# **TP 9 : Lois de Coulomb du frottement solide**

**But** : *Vérifier la validité des lois de Coulomb du frottement solide et savoir mesurer un coefficient de frottement statique et dynamique.*

## **I Matériel disponible**

- une plaque de liège munie d'un anneau
- un fil muni de crochets
- une poulie
- une potence avec noix
- une grande règle en métal
- une boîte de masses de 5*g* à 200*g*
- une balance sur le bureau du professeur
- une webcam avec support (ou votre téléphone portable)
- un logiciel de pointage vidéo (Latis Pro)
- un Jupyter Notebook (Capytale *b*536−891616) est disponible pour réaliser les calculs d'incertitude et pour exploiter le pointage vidéo

## **II Travail expérimental**

#### **II.1 Mesure d'un coefficient de frottement statique**

☛ Déterminer un protocole expérimental permettant de mesurer le coefficient de frottement statique *f<sup>s</sup>* de la plaque de liège sur la table. On expliquera précisément le protocole utilisé sur le cahier de TP, à l'aide de schémas et calculs. On déterminera l'incertitude sur le résultat final directement, à l'aide d'une propagation des incertitudes (ou bien avec le Jupyter Notebook).

#### **Appel professeur n°1 (pour montrer le protocole et le résultat final)**

#### **II.2 Mesure d'un coefficient de frottement dynamique**

☛ Déterminer un protocole expérimental permettant de mesurer le coefficient de frottement dynamique *f<sup>d</sup>* de la plaque de liège sur la table, à l'aide d'un pointage vidéo (cf annexe I).

On expliquera précisément le protocole utilisé sur le cahier de TP, à l'aide de schémas et calculs. On déterminera l'incertitude sur le résultat final à l'aide du Jupyter Notebook. Ce dernier permet de tracer l'évolution de la position de la plaque de liège en fonction du temps, et d'en faire un ajustement quadratique (voir un exemple ci-dessous).

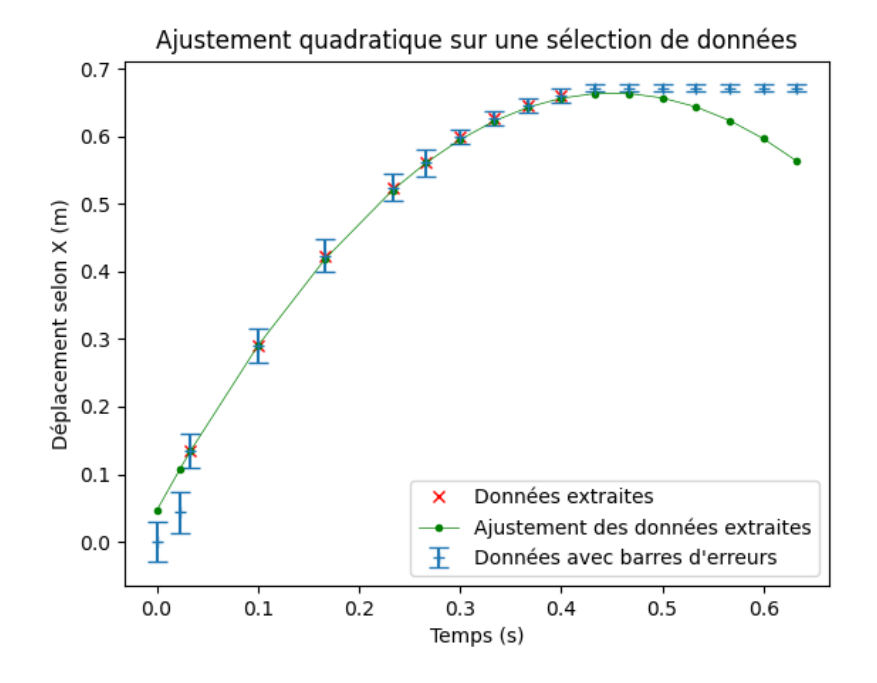

☛ Comparer les valeurs de *f<sup>s</sup>* et *f<sup>d</sup>* obtenues et commenter.

#### **Appel professeur n°2 (pour montrer le protocole et le résultat final)**

#### **II.3 Pour aller plus loin...**

☛ Déterminer le coefficient de frottement dynamique sans vidéo, à partir de la mesure d'une distance d'arrêt. On utilisera la configuration étudiée dans l'exercice du TD sur les frottements solides, pour laquelle on a montré que

$$
f_d = \frac{M_2}{M_1 + \frac{d}{h}(M_1 + M_2)}
$$

où *M*<sup>2</sup> est la masse suspendue à la poulie, à une hauteur *h* du sol, et où *M*<sup>1</sup> est la masse qui subit les frottements sur une distance  $d + h$ . *d* est la distance d'arrêt de  $M_1$  après que la masse  $M_2$  a touché le sol. L'ensemble est lâché sans vitesse initiale.

En déduire *f<sup>d</sup>* avec son incertitude (on utilisera ici le Jupyter Notebook) et comparer la valeur obtenue à celle déterminée précédemment à l'aide d'un *Z*-score.

#### **Appel professeur n°3**

☛ Proposer des protocoles permettant de montrer que *f<sup>s</sup>* ne dépend ni de la masse de l'objet, ni de l'aire de contact, et que *f<sup>d</sup>* ne dépend en outre pas de la vitesse de glissement. Réaliser les expériences, comparer aux lois de Coulomb et tenter d'expliquer qualitativement tout écart à la théorie.

#### **Appel professeur n°4**

### **Annexe I : Acquisition vidéo avec un téléphone portable**

- 1. Enregistrer la vidéo avec le téléphone portable en mode normal (30 images par seconde par défaut 30 fps).
- 2. Transférer le fichier par mail vers votre espace de travail personnel<sup>1</sup>. Le fichier en question devrait avoir une extension .mp4 (Android) ou .mov (Iphone).
- 3. Convertir le fichier précédent au format .avi directement en ligne à l'adresse : *https* : *//convertio.co/fr/*.
- 4. Ouvrir *LatisPro*<sup>2</sup> et cliquer sur l'icône <sup>de</sup> (lecture de séquence AVI), puis ouvrir la vidéo dans l'onglet Fichiers de la nouvelle fenêtre.
- 5. Placer l'origine et l'étalon puis faire le pointage manuel (on peut faire défiler les premières images inutiles en appuyant sur "espace").
- 6. Fermer la fenêtre vidéo et cliquer sur "Exportation" dans le menu "fichiers" de la fenêtre principale. Glisser la/les variable(s) voulue(s) dans la colonne de droite, choisir les paramètres :
	- Format : .TXT
	- Choix des séparateurs : Décimal −→ "Points" et Entre les données −→ "Point virgule"

et cliquer sur "Ok". Cette opération génère un fichier qu'on nommera *pointage.txt* à enregistrer dans votre espace personnel ou sur le bureau de l'ordinateur.

7. Faire l'exploitation du fichier *pointage.txt* à l'aide du Jupyter Notebook.

<sup>1.</sup> En cas de problème, on pourra utiliser le bureau de l'ordinateur en se connectant sur la session locale avec l'identifiant \*eleves* et sans mot de passe.

<sup>2.</sup> On notera que LatisPro est réglé par défaut pour analyser des images à 30 images par seconde. Il faut modifier l'axe temporel si ce n'est pas le cas (dans le cas d'un ralenti par exemple).